# **InkScape Tutorial 2: Drop Shadows**

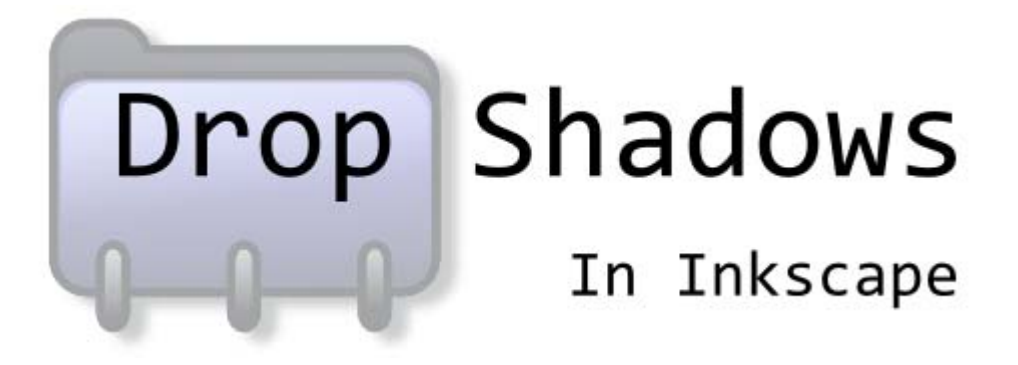

This is quite a simple technique you can use to create drop shadows of objects you have designed in Inkscape. Drop Shadows give an object the illusion of 3D and are often used in logos.

#### **DROP SHADOWS OF SIMPLE OBJECTS**

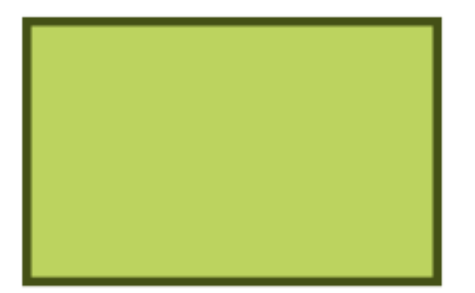

Let us first look at a simple example. First, create a simple shape.

Make a copy of the object and move it few units to the bottom and to the right.

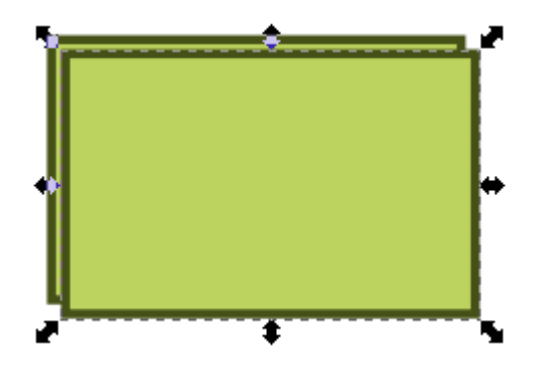

Then, change the color to black or dark gray.

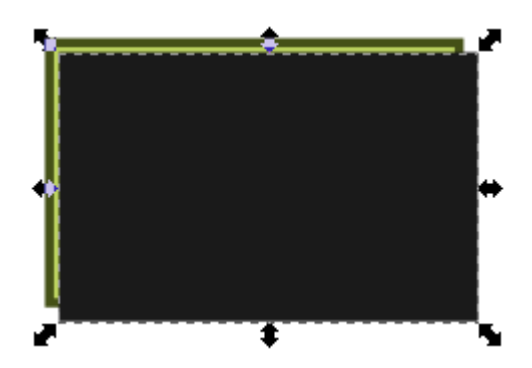

This would be the shadow shape. Move it under the object – either by pressing [Page Down] or [End].

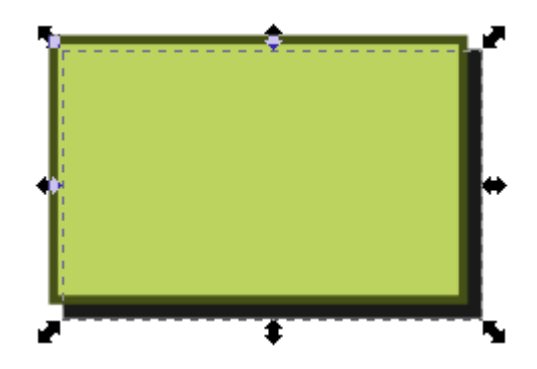

Now, open up the Fill and Stroke dialog box. Either use [Ctrl]+[Shift]+[F] while selecting the shadow object, or you can choose the Fill and Stroke from the Object menu item.

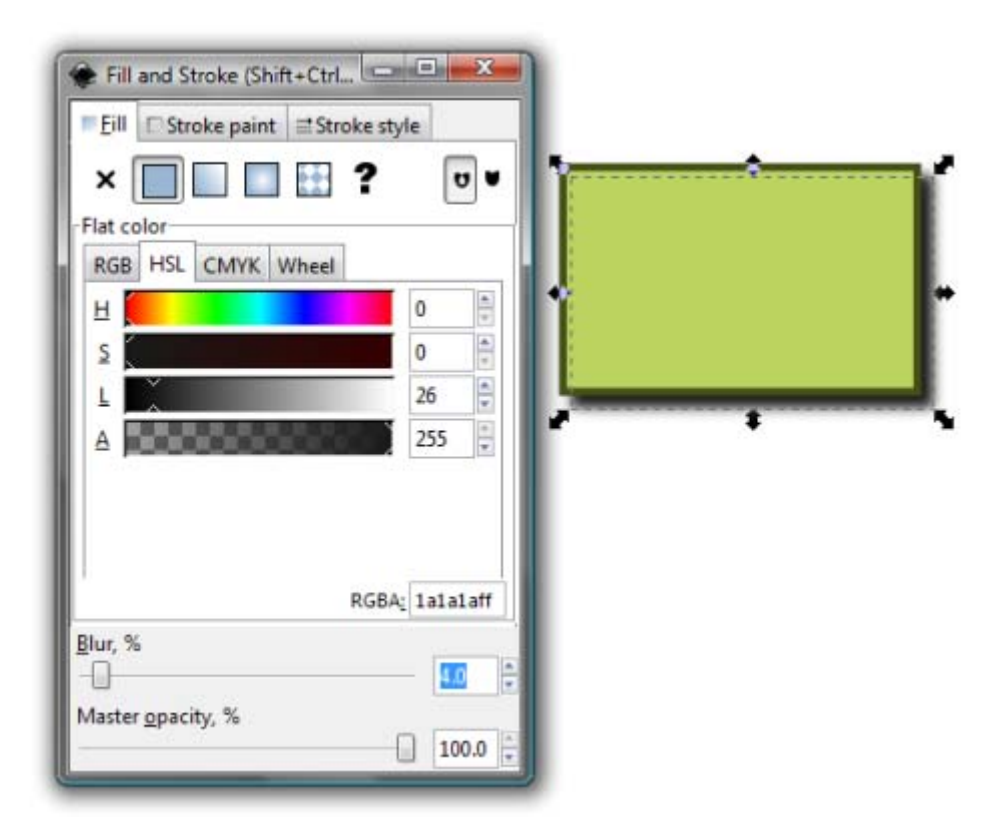

Increase the blur from 0 to 3.0 or 4.0 (see the picture above – it's on the bottom of the window. You now have a drop shadow for your simple object.

## **ADD YOUR NAME TO THE IMAGE AND PRINT THE SHAPE TO TURN IN AT THE END OF THIS TUTORIAL.**

#### **DROP SHADOW OF COMPLEX SHAPES**

This technique can be used for creating drop shadows of complex objects too. There is just one additional step.

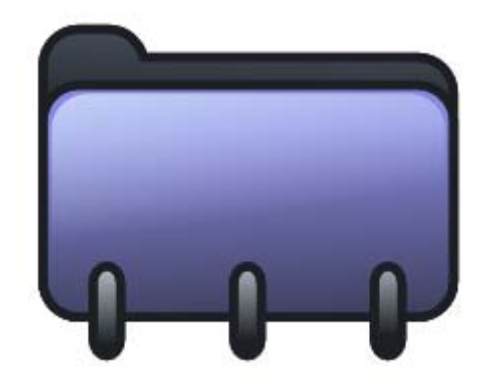

Even when the object is complex set of shapes like the one above, just make a copy of all of them and paste it over it.

First – make a simple illustration that includes several shapes.

Next, select all the shapes, then use [Ctrl]+[C] to copy and then a [Ctrl]+[Alt]+[V] to paste it over at the exact same spot. When the new copies are still selected, move them all together and position them a bit to the bottom and to the right.

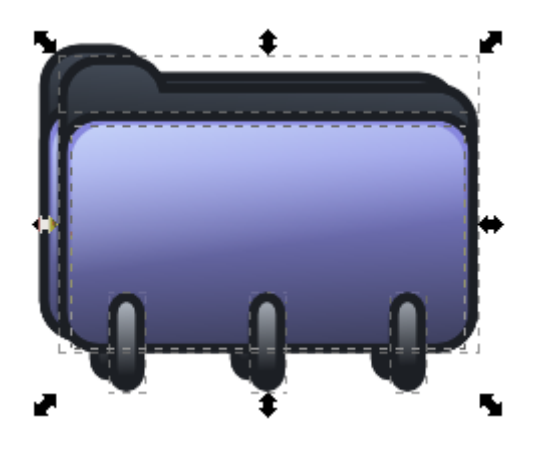

Now, with all the new copies still selected, hit the [Ctrl]+[+] or choose Path > Union from the menu.

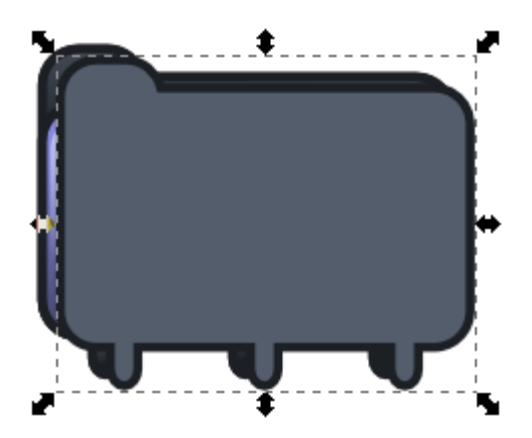

After this, follow the steps similar to a simple object, and you have drop shadow for your complex object too.

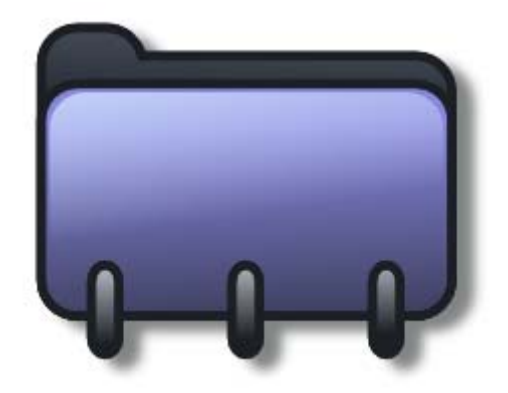

Here, if you observe carefully, you will notice that I have reduced the Master Opacity of the shadow shape along with blurring it as we did previously.

### **CONCLUSION**

Armed with this technique, you should be able to create drop shadows of almost any shape/object. You needn't position the shadow the same way as I have done, but keep it consistent with the direction of the light source.

#### **NOW PRINT OUT THE IMAGE AND TURN IT IN.**